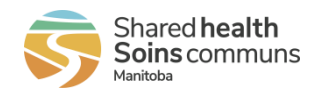

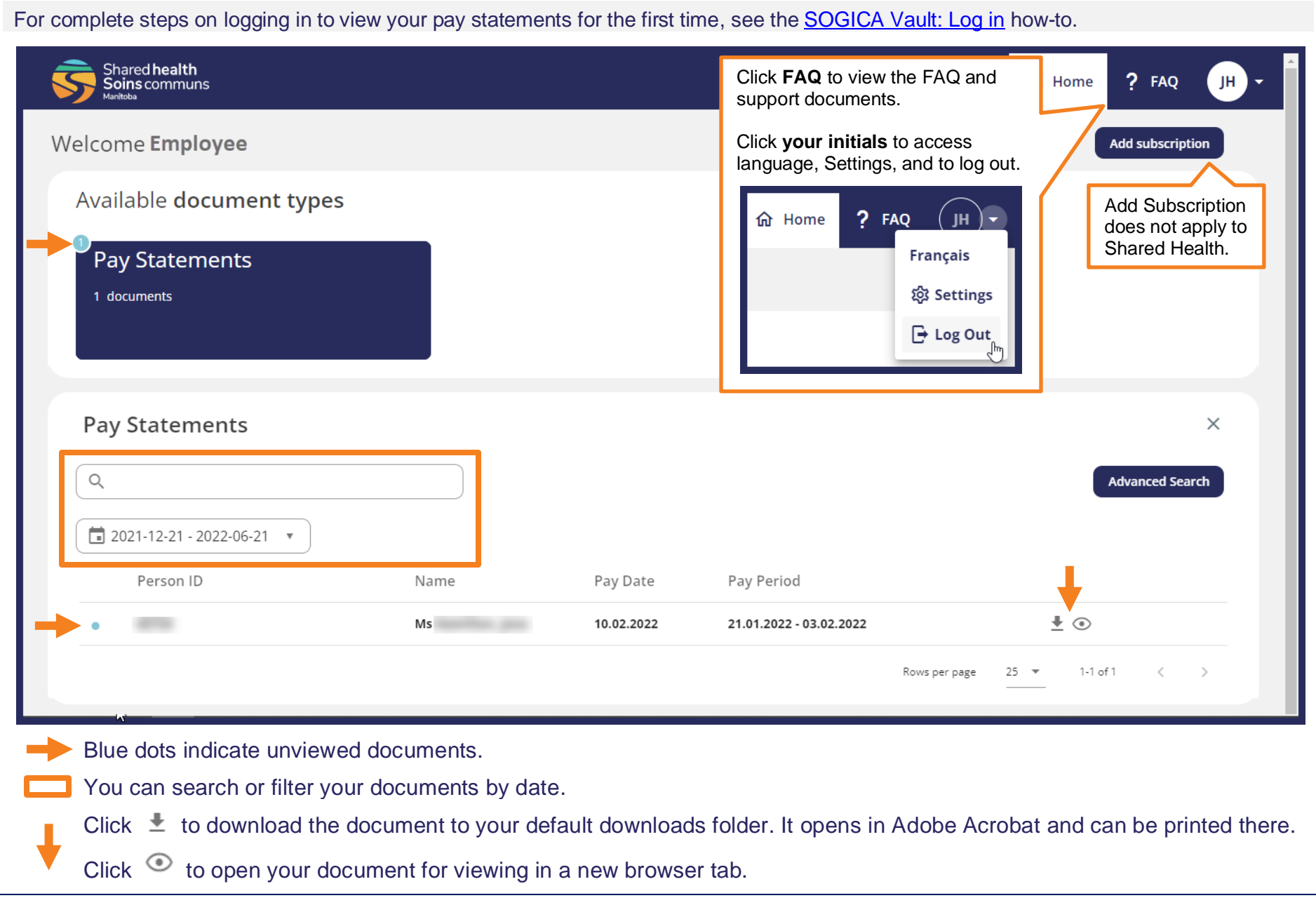

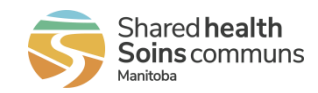

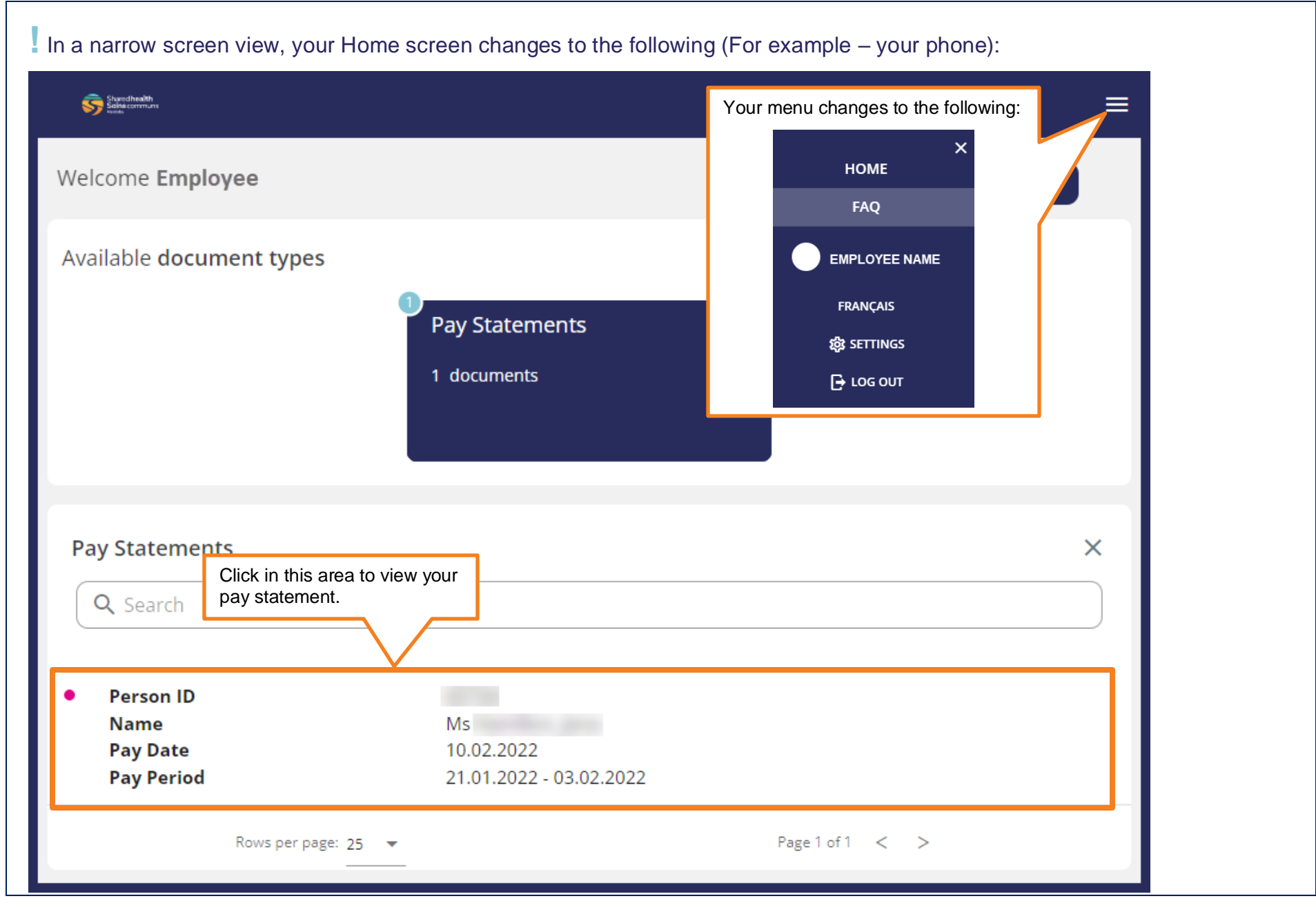

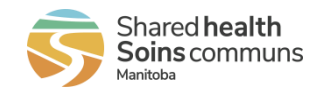

The FAQ includes a Document Repository with how-to documents.

In a narrow screen view, the Document Repository moves below the FAQ. For example - on your phone.

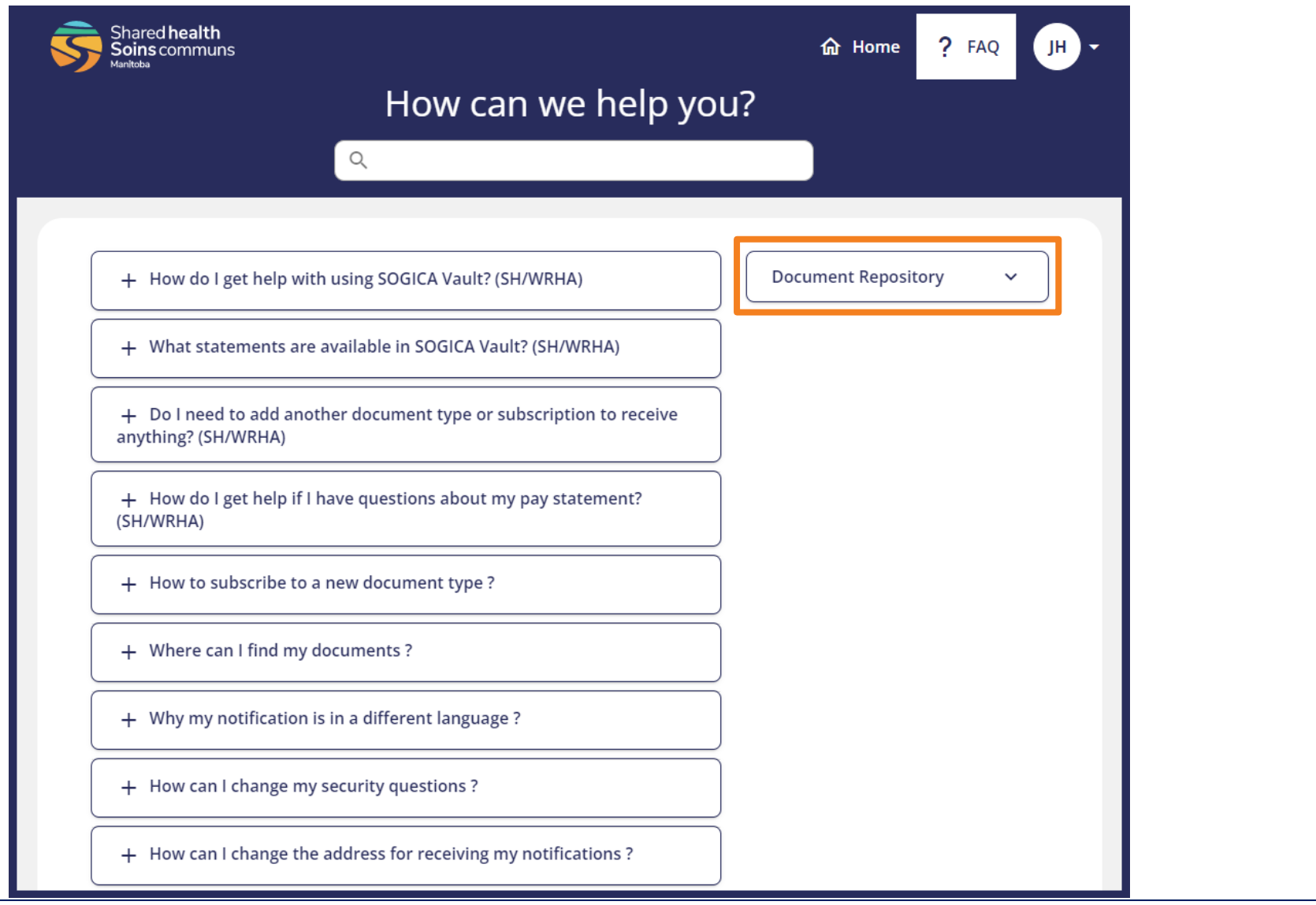

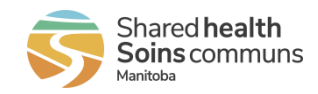

When you click Settings, the Settings window appears. You can change your name, email, language, password, and security questions. Click Save when you complete each panel to save your changes.

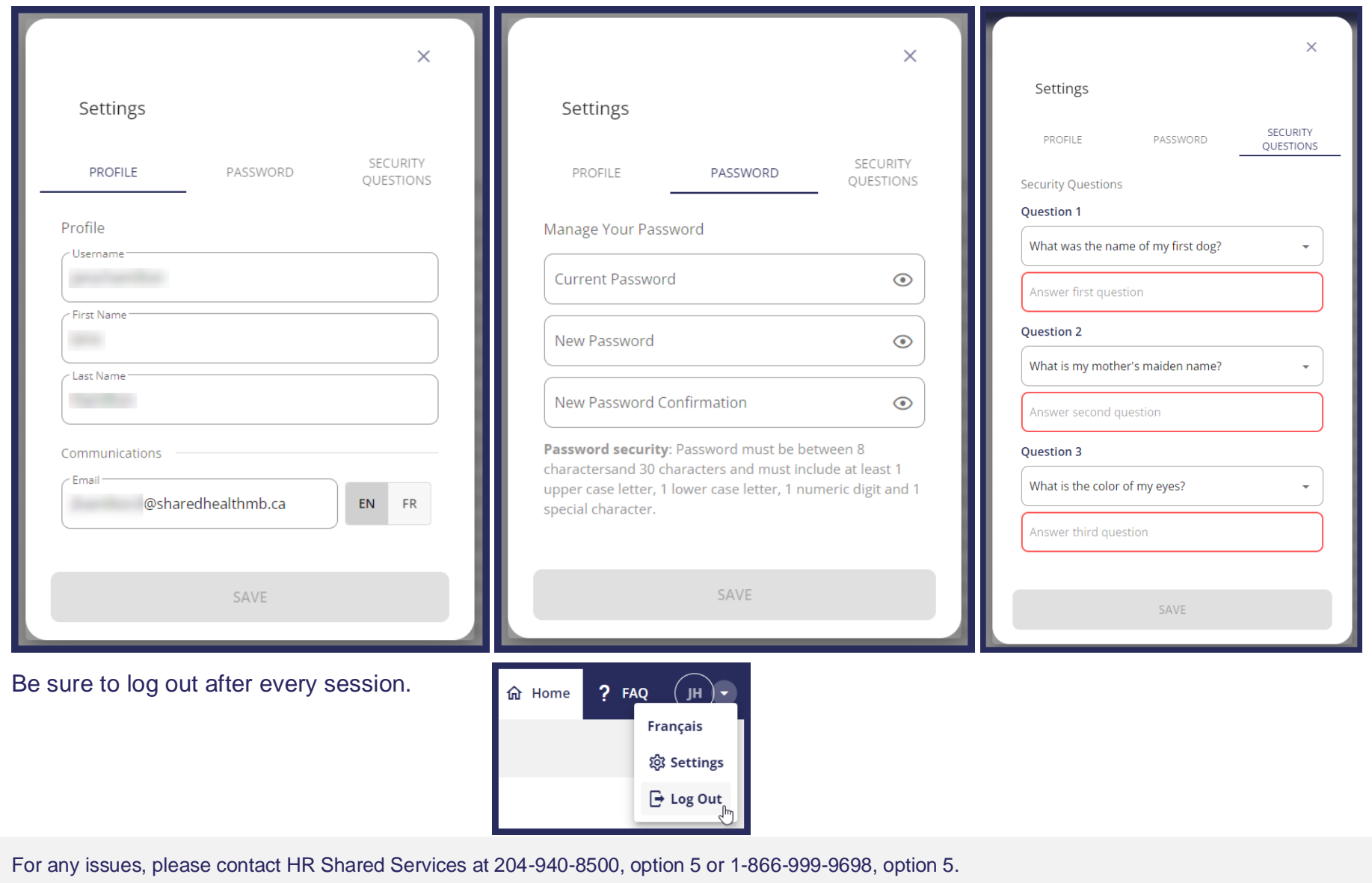